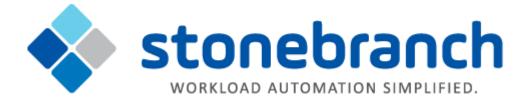

## **Universal Command for SOA 6.2.x**

## **MQ Connector**

© 2015 by Stonebranch, Inc. All Rights Reserved.

# Getting Started with Universal Command Agent for SOA - MQ Connector 6.2.x

- Objective
- Installation Requirements
- Installation
- MQ Environment Verification
- Running a Universal Command Agent for SOA Job on z/OS Connecting to MQ Connector
- Running a Universal Command Agent for SOA Job on UNIX Connecting to MQ Connector

### Objective

The objective of this document is to assist in the following activities regarding the Universal Command Agent for SOA: MQ Connector:

- Installing Universal Agent for SOA 6.2.x, which is comprised of:
  - Universal Command Agent for SOAUniversal Event Monitor for SOA
- Running Universal Command Agent for SOA with an MQ Connector.

### **Installation Requirements**

The following is required for running Universal Command Agent for SOA with an MQ Connector:

- Universal Agent 6.2.0.0 or later (32-bit package); installed, licensed, and running.
- MQ Environment version 6 or later, with working queues.
- MQ Client jar files for native communication to MQ must be in the following path:

```
/opt/universal/uac/container/webapps/axis2/WEB-INF/lib
```

```
com.ibm.mq.commonservices.jar
com.ibm.mq.jar
com.ibm.mq.pcf.jar
com.ibm.mq.headers.jar
com.ib.mq.jmqi.jar
connector.jar
```

The MQ Client for Java version 7.0 package with the latest fix pack is recommended.

When using a MQ CCDT to establish connections to queue managers, 7.0.1.3 or later is highly recommended.

## Installation

Note

These instructions describe installation of the Universal Agent for SOA 6.2.x for AIX package.

Universal Agent for SOA 6.2.x is packaged as a compressed tar file.

The name of the Universal Agent for SOA 6.2.x package file has the following format:

sb-soa-6.2.0.0-aix-5.3.tar.Z

(The name assumes product maintenance level 6.2.0.0 for Universal Agent for SOA 6.2.x.)

#### To unpack and install Universal Agent for SOA, perform the following steps:

| Save the package file into that directory.                                                                                                    |
|----------------------------------------------------------------------------------------------------|
| the second second second second second second second second second second second second second second second s                                                                                                    |
| Uncompress and extract the installation files in the current working directory. The command to extract the files is:                                                                                                |
| <pre>zcat sb-soa-6.2.0.0-aix-5.3.tar.Z   tar xvf -</pre> If your operating system does not support the <b>zcat</b> command, use the following command:                                                              |
| gunzip sb-soa-6.2.0.0-aix-5.3.tar.Z                                                                                                    |
| The output of the <b>gunzip</b> command provides the following <b>tar</b> file:<br>tar -xvf sb-soa-6.2.0.0-aix-5.3.tar                                                                                              |
| After the extraction is complete, run the installation script, upsinst, which executes the installp command:                                                                                                    |
| ./upsinst<br>An installation log is written to file <b>install.log</b> in the current directory. <b>upsinst</b> automatically restarts the Universal Broker daemon,<br><b>ubrokerd</b> , at the end of the install. |
| From the license file that was sent to you by Stonebranch, Inc., add the license information to the following file: /etc/universal/uacs.conf                                                                        |
| Recycle Universal Broker using the following commands (cd to <b>/opt/universal/ubroker</b> ) First: ./ubrokerd stop                                                                                                 |
| Then:<br>./ubrokerd start                                                                                                    |
|                                                                                                    |

Step 7 Use Universal Query (cd to /opt/universal/bin) to validate that the Universal Application Container Server component of Universal Command Agent for SOA 6.2.x is running: uquery -host localhost (or the name of your server) The output should have the following format: Component ID.....: 1360109684 Component Name.....: uac (Server) Component Description....: Universal Application Container Server Component Version.....: 6.2.x Level 0 Release Build 101 Component Type.....: uac Component Process ID....: 23331000 Component Start Time....: 18:14:42 Component Start Date.....: 02/05/15 Component Command ID.....: uac Component State....: REGISTERED Component MGR UID.....: Component MGR Work ID.....: Component MGR Host Name...: Component MGR IP Address..: Component MGR Port.....: Component Comm State....: ESTABLISHED Component Comm State Time.: 18:14:44 Component Comm State Date .: 02/05/15 Component MGR Restartable.: NO Component Comment.....:

## **MQ Environment Verification**

Verify that you have a working MQ environment. You must define the following MQ values, as these are needed for the Universal Command Agent for SOA jobs that you will submit: queuemanager, queuename, and channel.

You now can run jobs in MQ using the Universal Command Agent for SOA: MQ Connector.

# Running a Universal Command Agent for SOA Job on z/OS Connecting to MQ Connector

Step 1 Create the UCMD Manager JCL. This provides the UCMD Manager options, references to the MQ Connector options, and the payload. It has the following format: //XXXXXXXX JOB CLASS=A,MSGCLASS=X,NOTIFY=&SYSUID 000002 //\* 000004 //\*MQ queue test for Publish 000005 //\*UCMD is the proc that calls UC Manager 000006 //\*LOGON is the DD with userid and passwd (can use encrypted) 000007 //\*SCR is the script that contains the MQConnector information 000008 //\* to connect to an MQ Broker\* 000009 //\*UNVIN provides the payload for the SCRIPT in SCR\* 000010 //\*\*\*\*\*\*\*\*\*\*\*\*\*\* \* \* \* \* \* \* \* \* \* \* 000011 //\* 000012 //\* JCLLIB ORDER=LIB.V3207.UNV.UNVCONF 000013 //\* 000014 //UCMD EXEC UCMDPRC 000015 //LOGON DD DISP=SHR,DSN=USER123.UAC.LOGON(USER) 000016 //SCR DD DISP=SHR, DSN=USER123.UAC.SCR(MQPUB) 000010 //SCR DD DISP-SHR, DSN=USER123.UAC.PYL(MQPYL) DD DISP=SHR, DSN=USER123.UAC.PYL(MQPYL) 000018 //UNVOUT DD SYSOUT=\* 000019 //UNVERR DD SYSOUT=\* 000020 //SYSIN DD \* 000021 -s scr 000022 -script\_type SERVICE\* 000023 -i ucaserver -f logon Step 2 Create the MQ Connector Command Options Data Set Member. This member contains the UCA for SOA command options for the MQ Connector that specifies the required information to submit a job to the MQ environment. It is referenced with the SCR ddname and has the following format: -protocol mg -mep Publish -mghost MOHOST -mqqueuemanagername MyQueueManager -mggueuename UpsOaOueue -mqchannel UpsQaChannel -timeoutsec 120 Note If the port on which the MQ Broker is listening has been changed from its default value (1414), you must include the -maport option to specify the current port. Create the Payload Data Set Member. This member contains the MQ message and is read in via STDIN. Step 3 Note The LRECL length depends on the job it describes. Verify that your data set member record length can accommodate the maximum line length of your message. Example: 000001 000002 Hello...this is a payload in an MQ message.

## **Running a Universal Command Agent for SOA Job on UNIX Connecting**

## to MQ Connector

|     | requi         | red information to submit a job to the MQ environment.                                                                                                    |
|-----|---------------|----------------------------------------------------------------------------------------------------|
|     |               | Mqopt contains:<br>-protocol mq<br>-mep Publish<br>-mqhost MQHOST<br>-mqqueuemanagername MyQueueManager<br>-mqqueuename UpsQaQueue<br>-mqchannel UpsQaChannel<br>-timeoutsec 120 |
|     |               | Note     If the port on which the MQ Broker is listening has been changed from its default value (1414), you must include the     -mqport option to specify the current port.    |
|     | MQPayload.xml |                                                                                                    |
|     | MQP           | 'ayload.xml                                                                                                    |
|     | MQP           | Payload.xml<br>Hellothis is a payload in an MQ message.*                                                                                                    |
| p 2 |               |                                                                                                    |
| p 2 |               | Hellothis is a payload in an MQ message.*                                                                                                    |
| p 2 | From          | Hellothis is a payload in an MQ message.*                                                                                                    |